# **Mẹo để mua bán Fibowin thuận lợi, an toàn, giá hợp lý.**

Chúng tôi thấy rằng, nhiều nhà đầu tư tìm hiểu về sàn Fibowin, nhưng không biết làm thế nào để **mua bán Fibowin** an toàn. Việc tự tìm kiếm thông tin trên mạng xã hội như facebook có thể khiến bạn rơi vào cạm bẫy lừa đảo của những kẻ xấu. Để giúp người dùng mới không mất thời gian tìm địa chỉ giao dịch uy tín, chúng tôi xin chia sẻ chi tiết trong bài viết dưới đây.

# **Hướng dẫn mua bán USDT BEP20 Fibowin trên sàn Muabanusdt.io**

## **Cách mua USDT Fibowin**

**Bước 1**: Truy cập vào sàn Muabanusdt.io bằng cách click vào đường link [https://muabanusdt.io/,](https://muabanusdt.io/) sau đó nhấp vào "tôi muốn MUA" ở cột tỷ giá vừa cập nhật và chọn đồng USDT.

**Bước 2**: Bạn điền chính xác vào phiếu đặt mua USDT mà sàn Muabanusdt.io yêu cầu bao gồm:

- Giao thức cần chọn BSC [BNB Smart Chain (BEP20)].
- Số lượng cần mua
- Nhập địa chỉ ví Fibowin của bạn
- Số điện thoại của bạn
- Email: Nhập địa chỉ email để nhận hóa đơn từ sàn Muabanusdt.io

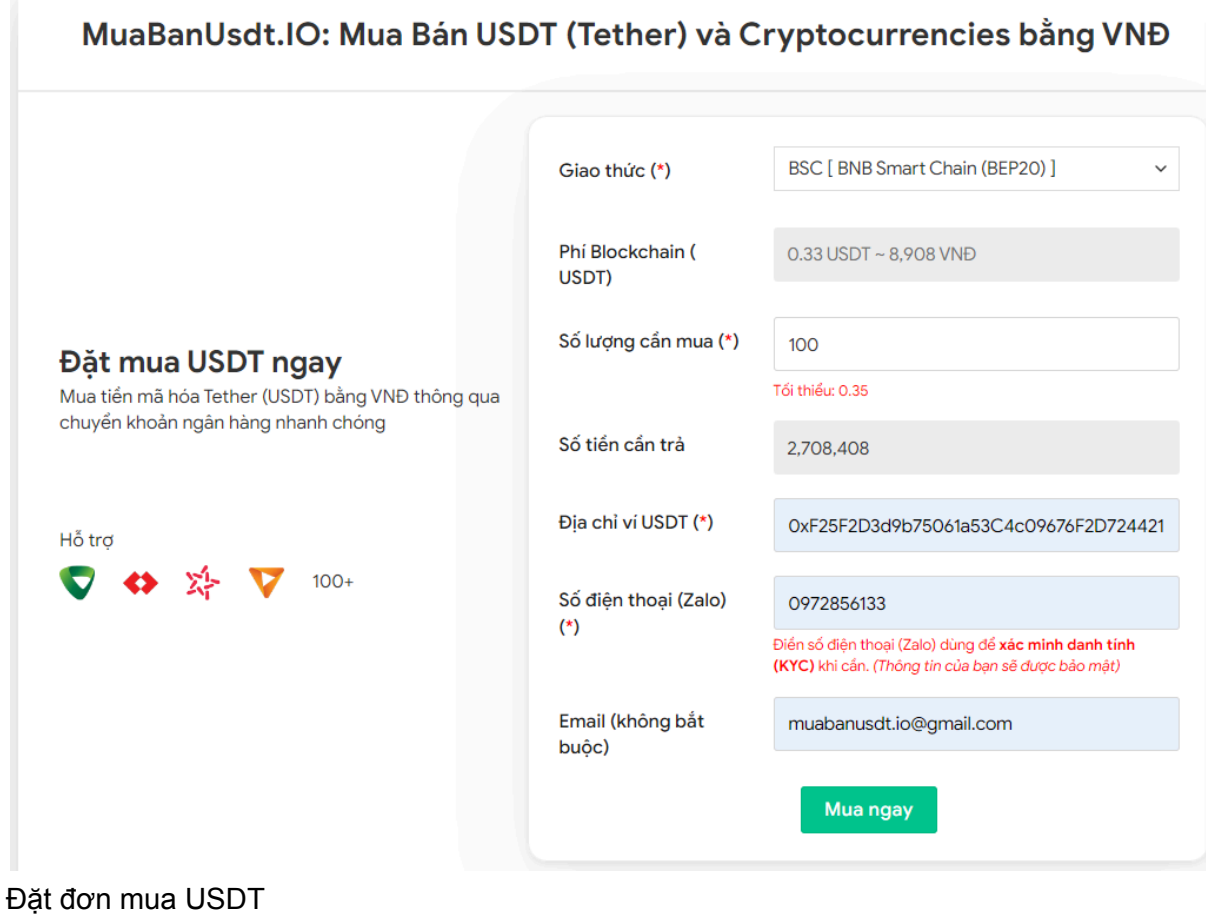

**Bước 3:** Nhấn **MUA NGAY**. Sau đó, hệ thống sẽ chuyển sang hóa đơn xác nhận mua, trên đó có đầy đủ thông tin chi tiết hướng dẫn người dùng cách thanh toán. Bạn cần chú ý đến phần mã giao dịch và số tài khoản sàn cung cấp. Tiếp theo, bạn chuyển tiền vào số tài khoản này, kèm nội dung chuyển khoản.

#### Hóa đơn xác nhận mua USDT

| Mã giao<br>dich         | m62628446<br>Vui lòng lưu lại mã này nếu bạn cần hỗ trợ và kiểm tra lại giao dịch. Chúng tôi sẽ không hỗ<br>trợ với khách hàng không cung cấp được mã giao dịch.                                                                                                    |
|-------------------------|----------------------------------------------------------------------------------------------------|
| Hướng dẫn<br>thanh toán | Bạn có thể chọn thanh toán qua một trong các ngân hàng dưới đây: (Vui lòng chỉ<br>thanh toán theo các ngân hàng hiện thị dưới đây)                                                                                                    |
|                         | Thanh toán qua Ngân hàng TMCP Quân Đội (MB)                                                                                                    |
| Lưu ý                   | · Bạn hãy chuyển chính xác số tiền (kể cả số lẻ) và nội dung chuyển khoản như hướng<br>dẫn (phần in đậm). Nếu không chúng tôi sẽ không xử lý.                                                                                                    |
|                         | · Giao dịch sẽ được thực hiện nhanh nhất trong khoảng thời gian 30 phút. Nếu quá thời<br>gian ban có thể liên hệ hỗ trợ.                                                                                                    |
|                         | • Quá trình Chuyển khoản Ngân hàng (NH) có thể gặp trường hợp lỗi mạng lưới chuyển<br>khoản nhanh của NH gửi và NH nhận. Nên sẽ có trường hợp tiền trừ nhưng chúng tôi chưa<br>nhận được khoản thanh toán. Bạn vui lòng gọi tổng đài NH bên bạn hoặc cung cấp hình<br>ảnh để chúng tôi tra soát với NH. Khi nào nhận được tiền lệnh sẽ được xử lý. |
| Ví điên tử              | 0xF25F2D3d9b75061a53C4c09676F2D724421C68AF                                                                                                    |
| Phí<br>Blockchain       | 0.33 USDT ~ 8.905 VND                                                                                                    |
| Ban trả                 | 143.835 VND                                                                                                    |
| Bạn nhận                | 5 USDT BNB Smart Chain (BEP20)                                                                                                    |
| Tỉ giá                  | 26.986 VND                                                                                                    |
| Thời gian               | 11:41, 05/05/2024                                                                                                    |

Hoá đơn xác nhận mua USDT

**Bước 4**: Sau khi bạn chuyển khoản thành công, hệ thống sẽ xác minh và chuyển USDT đến địa chỉ ví Fibowin của bạn. Nếu sau 30 phút, bạn vẫn chưa nhận được USDT, hãy báo mã giao dịch để được hỗ trợ.

### **Cách bán USDT Fibowin**

**Bước 1**: Truy cập vào trang chủ sàn Muabanusdt.io qua đường link [https://muabanusdt.io/,](https://muabanusdt.io/) sau đó nhấp vào "tôi muốn BÁN" ở cột tỷ giá vừa cập nhật và chọn đồng USDT.

**Bước 2**: Bạn cung cấp thông tin vào phiếu đặt bán USDT mà sàn Muanusdt.io yêu cầu như bên dưới

- Giao thức cần chọn BSC [BNB Smart Chain (BEP20)]
- Số lượng cần bán
- Thông tin ngân hàng, số tài khoản và tên chủ tài khoản.
- Số điện thoại của bạn
- Email: Thông tin này có thể bỏ trống

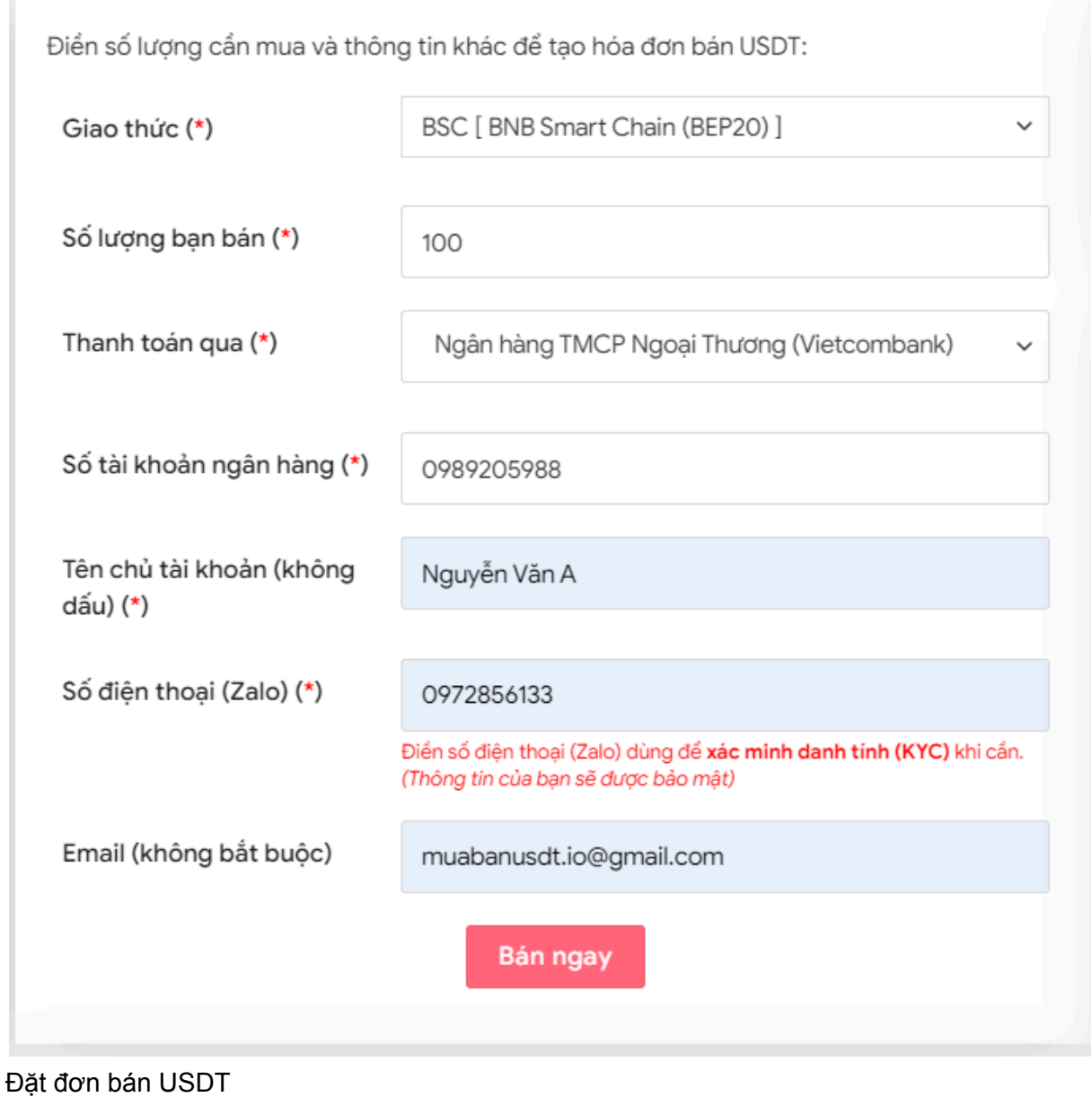

**Bước 3:** Sau khi kiểm tra kỹ thông tin đã điền, bạn nhấn "**Bán ngay**". Hệ thống sẽ điều hướng đến hóa đơn xác nhận bán. Bạn vào sàn Fibowin và chuyển USDT BEP20 đến địa chỉ ví của sàn Muabanusdt.io.

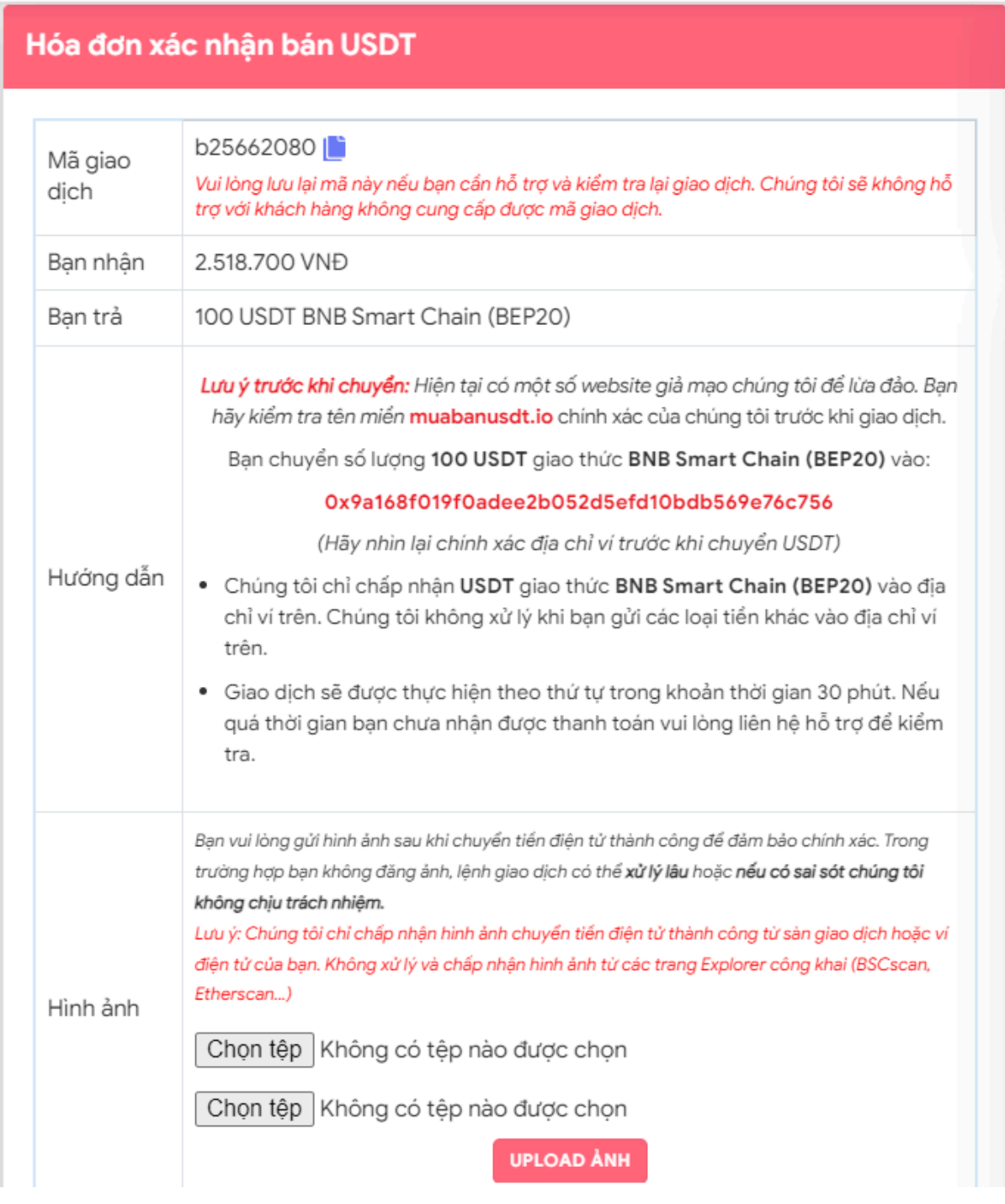

Hóa đơn xác nhận bán USDT

Sau khi bạn chuyển USDT BEP20 thành công đến địa chỉ ví của sàn Muabanusdt.io, bạn sẽ nhận được tiền thanh toán từ sàn Muabanusdt.io trong thời gian 5 đến 15 phút.

# **Câu hỏi thường gặp**

#### **Tôi là nhà đầu tư mới, nhưng tôi không biết cách thanh toán khi mua USDT trên sàn Muabanusdt.io. Tôi phải làm thế nào?**

Sau khi điền thông tin vào phiếu đặt mua USDT và ấn "Bán ngay", hệ thống sẽ hiển thị hóa đơn xác nhận mua USDT. Bạn chỉ cần đọc kỹ thông tin hướng dẫn thanh toán trên hóa đơn này, bạn sẽ biết cách thanh toán ngay nhé!

#### **Thao tác mua bán các loại coin trên sàn Muabanusdt.io có giống nhau không?**

Sàn Muabanusdt.io hỗ trơ mua bán đa dang các loại coin và thao tác giao dịch hoàn toàn tương tự nhau. Vì vậy, người dùng chỉ cần áp dụng các bước trên vào mua bán bất kỳ loại coin nào.

## **Lời kết**

Chúng tôi vừa đưa ra hướng dẫn chi tiết cách **mua bán Fibowin** trên sàn Muabanusdt.io. Hy vọng rằng, bài viết này sẽ giúp cho quá trình nạp rút coin của bạn trở nên dễ dàng, thuận lợi hơn.